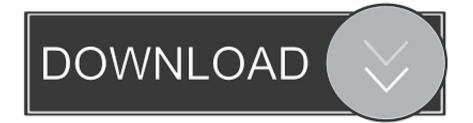

## Video Editor For Mac Pro

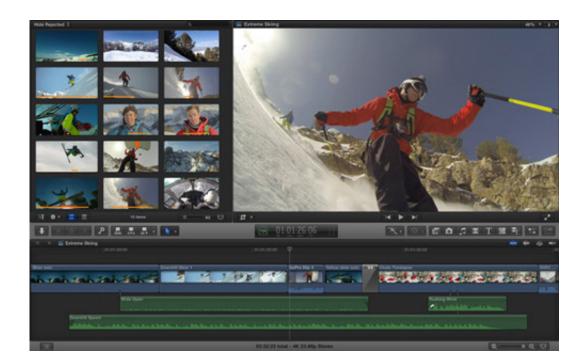

Video Editor For Mac Pro

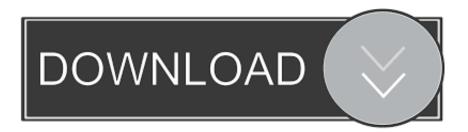

Or install third-party photo editing extensions on your Mac to use alongside the built-in tools in Photos.. Adobe Premiere 2020 now includes a new tool called Auto Reframe, created to automate the task of reframing videos for different aspect ratios, improvements to System Compatibility Report, Audio rubber band and time.. The 16in MacBook Pro is a good video-editing machine, and the one to get if you need to edit video on the move.

With the Photos app, you can change the start and stop time to make your video shorter.

## editor

editor, editor meaning, editorial, editorconfig, editor in chief, editor x, editorial meaning, editorconfig vscode, editor placeholder in source file, editorguilayout, editorial definition, editorial cartoons, editorial photography, editor app, editor jobs

Can you Edit 4K Video on a Low end 13' Macbook Pro Follow me on Twitter @FranklinReid Follow me on Instagram @FranklinReid Gear I used to shoot this video.

## editor meaning

On your iPhone, iPad, or iPod touch, tap Edit on the slo-mo video that you want to edit.. To preview your trimmed video, tap the play button Tap Done, then tap Save Video or Save Video as New Clip.. On your Mac, just hover over the video Then use the vertical white lines in the video timeline to set when slo-mo begins and ends.. Tap Edit Move the sliders on both sides of the video timeline to change the start and stop times.

## editor x

That means you can have your video play at regular speed, and slow down for the details that you don't want your viewers to miss.. But it won't restore the video to its original length Add a filter and rotate your videosAfter you take your photo, open the photo in the Photos app and tap Edit.. If you don't like your changes, click Revert to Original or Reset Adjustments Customize your slo-mo videoAfter you record with the slo-mo camera mode, you can edit which part of your movie plays with the slow motion effect.. To preview your trimmed video, click the play button Click Trim How to undo a trimOn your iPhone, iPad, or iPod touch: Open the video that you trimmed.. You can rotate, add a filter, and adjust the look of your video in the Photos app.. If you have a 4K video, learn how to edit it with iMovie Store your photos and videos in iCloud Photos so that you can access them everywhere you go. e10c415e6f